# User Guide

# Internet Modem

grameenphone

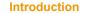

The Grameenphone Internet Modem is a multi-mode USB modem, working in mobile networks. With USB interface connecting to a laptop or a desktop PC, it integrates the functionality of a modem and a mobile phone (SMS), and combines mobile communication with Internet perfectly. It supports data and SMS services through the mobile phone network. enabling you to communicate anytime and anywhere.

## Hardware Installation

1. Open the modem cap and pull out the plastic socket (SIM holder) 2. Insert the SIM/USIM card into the plastic socket & pull it back to the modem 3. Insert the microSD in the microSD card slot (microSD is not mandatory for internet connection)

4. Plug the modem into the USB port and ensure that it is tightly inserted. The OS will automatically detect & recognize new hardware and starts the installation wizard.

Note: microSD Logo Mices is a trademark. It supports microSD up to 32GB.

## Internet Modem

#### ZTE CORPORATION BANGLADESH LTD.

NO.55 Hi-tech Road South, Shenzhen, P.R.China Service Hotline: +86-755-26779999 E-mail: mobile@zte.com.cn

## Software Installation

On different operating systems, installation procedures may be different.

• For Windows OS – System will start software setup process automatically when the modem is connected to the PC/Laptop perfectly. Follow the directions to complete installation

Note: If the system does not launch installation automatically, run the installation program manually from here My Computer -> Grameenphone Internet -> AutoRun.exe

 For Mac OS – System will automatically display a Grameenphone Internet CD-ROM icon on the desktop after connecting the modem. Double click the Software package icon (Grameenphone Internet) and follow the directions to complete the installation.

## How to use your modem

| SMS        | Send/Read SMS                                               |
|------------|-------------------------------------------------------------|
| Phonebook  | Save and view the different information of the contact list |
| Settings   | Set requirement/information for the modem                   |
| Statistics | Record online time/speed/usage and show the graph           |
| Connect    | Connect to the Internet                                     |
| Help       | System information for Help                                 |

## Safety Warning

- Electronic transmitting devices inside the Aircraft / Petrol stations / Hospitals is prohibited. So, please turn off/ disconnect the modem in these conditions.
- Operating USB modem may interfere with medical devices like hearing aids and pacemakers.
- Be aware of warning signs in places such as oil refineries or chemical factories where

there are explosive gases or explosive products being processed.

Store the USB modem out of the reach of children. The USB modem may cause injury if

used as a toy or may be damaged by rough play or moisture.

### Instructions

- Only use original accessories supplied by the manufacturer. Using unapproved accessories may invalidate your warranty.
- Avoid using the USB modem near/inside metallic structures or establishments that can emit electromagnetic waves.
- The modem is not waterproof. Please keep it in dry/cool place out of the direct sunlight.
- Handle the USB modem with care. Do not drop, bend, knock or treat it harshly to avoid damage to the unit.
- There are no user serviceable parts. Dismantling the unit will invalidate the warranty.
- Operating temperature range of -10°C ~ +55°C and humidity 5%~95% are recommended.